## **Using the Members Only Download Button AddOn**

Using the members only download button addon is pretty simple.

- Activate the plugin
- Go to the members only button addon's interface
- Specify the required values (read the help text below each field for clarification)
- Hit the "Generate Shortcode" button
- Copy the shortcode and use it to display a product that shows a download now button to members and a buy button to non-members

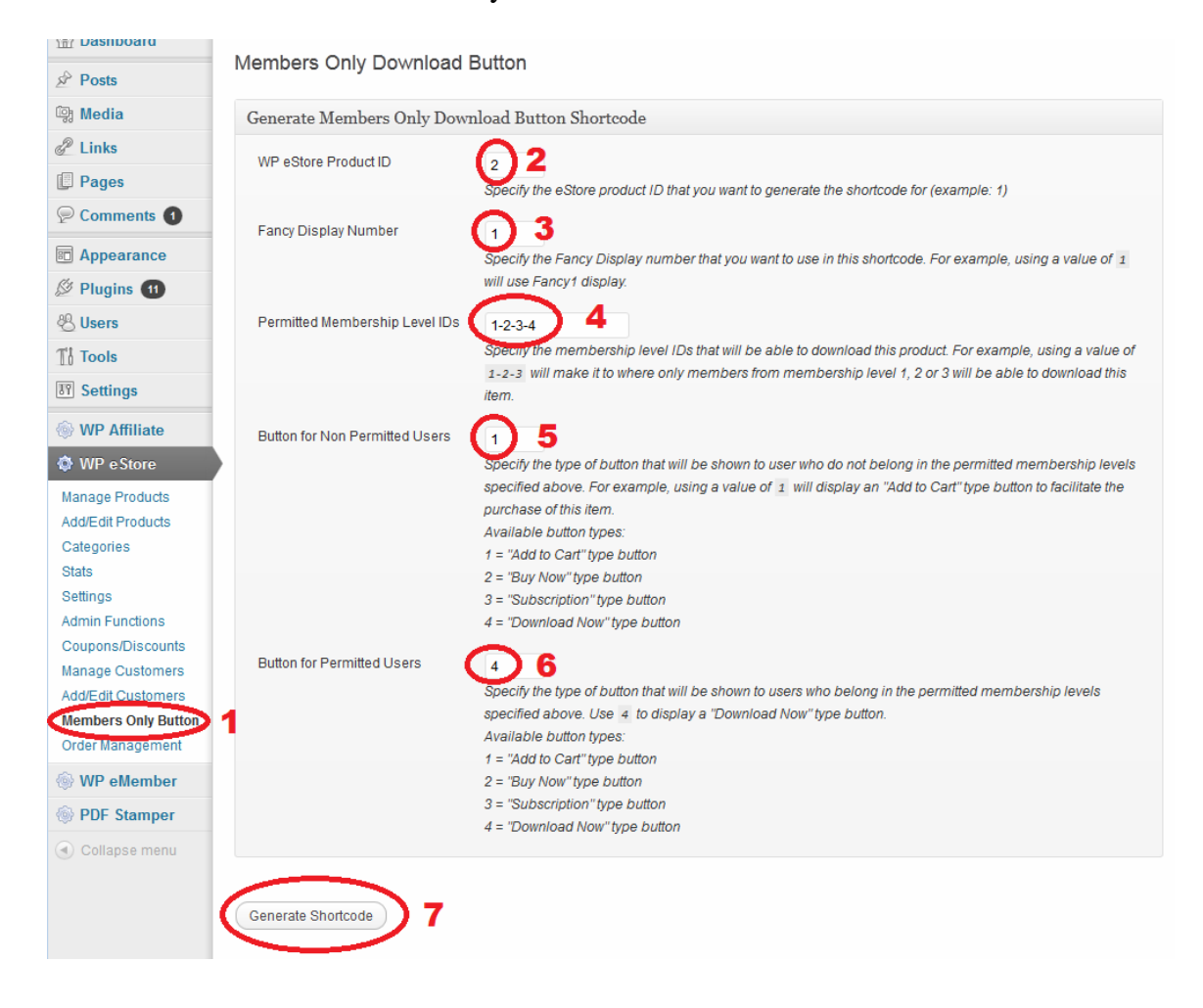